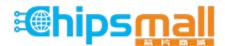

Chipsmall Limited consists of a professional team with an average of over 10 year of expertise in the distribution of electronic components. Based in Hongkong, we have already established firm and mutual-benefit business relationships with customers from, Europe, America and south Asia, supplying obsolete and hard-to-find components to meet their specific needs.

With the principle of "Quality Parts, Customers Priority, Honest Operation, and Considerate Service", our business mainly focus on the distribution of electronic components. Line cards we deal with include Microchip, ALPS, ROHM, Xilinx, Pulse, ON, Everlight and Freescale. Main products comprise IC, Modules, Potentiometer, IC Socket, Relay, Connector. Our parts cover such applications as commercial, industrial, and automotives areas.

We are looking forward to setting up business relationship with you and hope to provide you with the best service and solution. Let us make a better world for our industry!

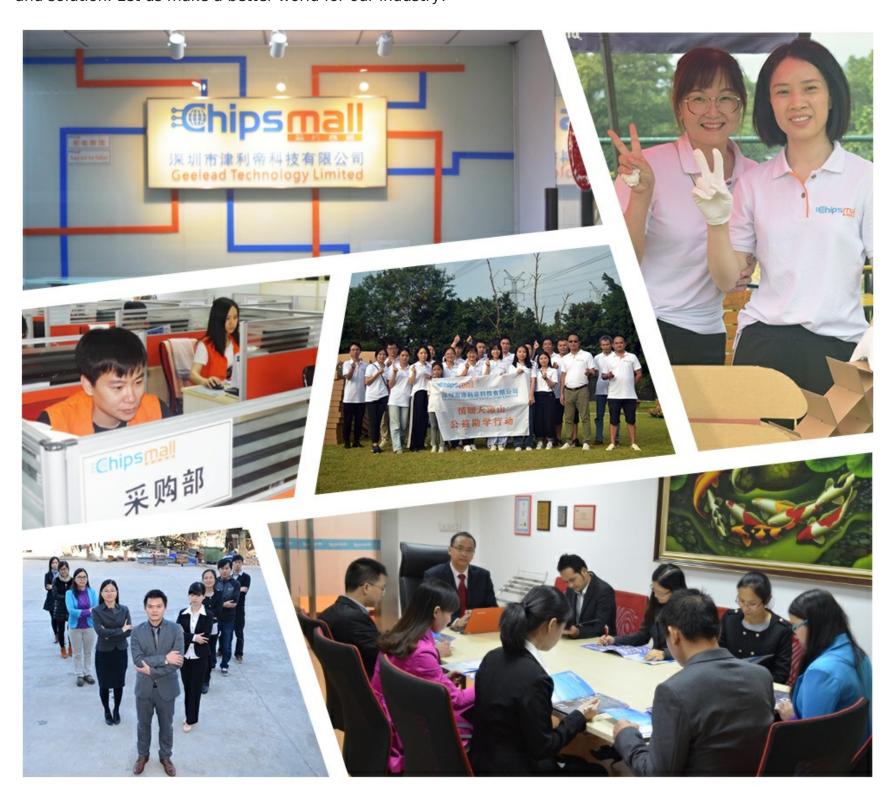

### Contact us

Tel: +86-755-8981 8866 Fax: +86-755-8427 6832

Email & Skype: info@chipsmall.com Web: www.chipsmall.com

Address: A1208, Overseas Decoration Building, #122 Zhenhua RD., Futian, Shenzhen, China

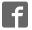

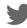

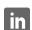

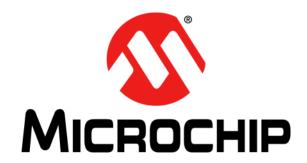

## MiWi<sup>TM</sup> Demo Kit User's Guide

#### Note the following details of the code protection feature on Microchip devices:

- Microchip products meet the specification contained in their particular Microchip Data Sheet.
- Microchip believes that its family of products is one of the most secure families of its kind on the market today, when used in the intended manner and under normal conditions.
- There are dishonest and possibly illegal methods used to breach the code protection feature. All of these methods, to our knowledge, require using the Microchip products in a manner outside the operating specifications contained in Microchip's Data Sheets. Most likely, the person doing so is engaged in theft of intellectual property.
- Microchip is willing to work with the customer who is concerned about the integrity of their code.
- Neither Microchip nor any other semiconductor manufacturer can guarantee the security of their code. Code protection does not mean that we are guaranteeing the product as "unbreakable."

Code protection is constantly evolving. We at Microchip are committed to continuously improving the code protection features of our products. Attempts to break Microchip's code protection feature may be a violation of the Digital Millennium Copyright Act. If such acts allow unauthorized access to your software or other copyrighted work, you may have a right to sue for relief under that Act.

Information contained in this publication regarding device applications and the like is provided only for your convenience and may be superseded by updates. It is your responsibility to ensure that your application meets with your specifications. MICROCHIP MAKES NO REPRESENTATIONS OR WARRANTIES OF ANY KIND WHETHER EXPRESS OR IMPLIED, WRITTEN OR ORAL, STATUTORY OR OTHERWISE, RELATED TO THE INFORMATION, INCLUDING BUT NOT LIMITED TO ITS CONDITION. QUALITY, PERFORMANCE, MERCHANTABILITY OR FITNESS FOR PURPOSE. Microchip disclaims all liability arising from this information and its use. Use of Microchip devices in life support and/or safety applications is entirely at the buyer's risk, and the buyer agrees to defend, indemnify and hold harmless Microchip from any and all damages, claims, suits, or expenses resulting from such use. No licenses are conveyed, implicitly or otherwise, under any Microchip intellectual property rights.

#### Trademarks

The Microchip name and logo, the Microchip logo, dsPIC, FlashFlex, KEELOQ, KEELOQ logo, MPLAB, PIC, PICmicro, PICSTART, PIC<sup>32</sup> logo, rfPIC, SST, SST Logo, SuperFlash and UNI/O are registered trademarks of Microchip Technology Incorporated in the U.S.A. and other countries.

FilterLab, Hampshire, HI-TECH C, Linear Active Thermistor, MTP, SEEVAL and The Embedded Control Solutions Company are registered trademarks of Microchip Technology Incorporated in the U.S.A.

Silicon Storage Technology is a registered trademark of Microchip Technology Inc. in other countries.

Analog-for-the-Digital Age, Application Maestro, BodyCom, chipKIT, chipKIT logo, CodeGuard, dsPICDEM, dsPICDEM.net, dsPICworks, dsSPEAK, ECAN, ECONOMONITOR, FanSense, HI-TIDE, In-Circuit Serial Programming, ICSP, Mindi, MiWi, MPASM, MPF, MPLAB Certified logo, MPLIB, MPLINK, mTouch, Omniscient Code Generation, PICC, PICC-18, PICDEM, PICDEM.net, PICkit, PICtail, REAL ICE, rfLAB, Select Mode, SQI, Serial Quad I/O, Total Endurance, TSHARC, UniWinDriver, WiperLock, ZENA and Z-Scale are trademarks of Microchip Technology Incorporated in the U.S.A. and other countries.

SQTP is a service mark of Microchip Technology Incorporated in the U.S.A.

GestIC and ULPP are registered trademarks of Microchip Technology Germany II GmbH & Co. & KG, a subsidiary of Microchip Technology Inc., in other countries.

All other trademarks mentioned herein are property of their respective companies.

© 2012, Microchip Technology Incorporated, Printed in the U.S.A., All Rights Reserved.

Printed on recycled paper.

ISBN: 978-1-62076-575-3

# QUALITY MANAGEMENT SYSTEM CERTIFIED BY DNV = ISO/TS 16949 ==

Microchip received ISO/TS-16949:2009 certification for its worldwide headquarters, design and wafer fabrication facilities in Chandler and Tempe, Arizona; Gresham, Oregon and design centers in California and India. The Company's quality system processes and procedures are for its PIC® MCUs and dsPIC® DSCs, KEELOQ® code hopping devices, Serial EEPROMs, microperipherals, nonvolatile memory and analog products. In addition, Microchip's quality system for the design and manufacture of development systems is ISO 9001:2000 certified.

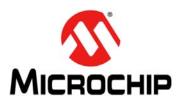

### **Table of Contents**

| Preface                                      | 5  |
|----------------------------------------------|----|
| Chapter 1. Overview                          |    |
| 1.1 MiWi™ Demo Kit Contents                  | 9  |
| 1.2 MiWi™ Demo Kit                           | 9  |
| Chapter 2. MiWi™ Demo Board                  |    |
| 2.1 MiWi™ Board Layout and Features          | 11 |
| Chapter 3. Getting Started                   |    |
| 3.1 Hardware Requirements                    | 15 |
| 3.2 Demo Setup                               | 15 |
| 3.3 Preprogrammed Tutorial Operation         | 15 |
| Appendix A. MiWi™ Demo Board Schematics      |    |
| A.1 Introduction                             | 19 |
| A.2 MiWi™ Demo Board Schematics              |    |
| A.3 MiWi™ Demo Board PCB Layout              |    |
| A.4 MiWi™ Demo Board Bill of Materials (BOM) | 29 |
| Index                                        | 31 |
| Worldwide Sales and Service                  | 32 |

| NOTES: |  |  |
|--------|--|--|
|        |  |  |
|        |  |  |
|        |  |  |
|        |  |  |
|        |  |  |
|        |  |  |
|        |  |  |
|        |  |  |
|        |  |  |
|        |  |  |
|        |  |  |
|        |  |  |
|        |  |  |
|        |  |  |
|        |  |  |
|        |  |  |
|        |  |  |
|        |  |  |
|        |  |  |
|        |  |  |
|        |  |  |

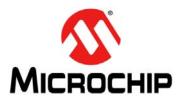

#### **Preface**

#### **NOTICE TO CUSTOMERS**

All documentation becomes dated, and this manual is no exception. Microchip tools and documentation are constantly evolving to meet customer needs, so some actual dialogs and/or tool descriptions may differ from those in this document. Please refer to our web site (www.microchip.com) to obtain the latest documentation available.

Documents are identified with a "DS" number. This number is located on the bottom of each page, in front of the page number. The numbering convention for the DS number is "DSXXXXXA", where "XXXXXX" is the document number and "A" is the revision level of the document.

For the most up-to-date information on development tools, see the MPLAB<sup>®</sup> IDE online help. Select the Help menu, and then Topics to open a list of available online help files.

#### **INTRODUCTION**

This chapter contains general information that will be useful to know before using the MiWi™ Demo Kit User's Guide. Items discussed in this chapter include:

- Document Lavout
- · Conventions Used in this Guide
- · Warranty Registration
- · Recommended Reading
- The Microchip Web Site
- Development Systems Customer Change Notification Service
- Customer Support

#### **DOCUMENT LAYOUT**

This user's guide describes how to use the MiWi Demo Kit to evaluate and experiment the Microchip Wireless Solutions. This user's guide consists of the following chapters:

- Chapter 1. "Overview" This chapter describes the MiWi Demo Kit and how it works.
- Chapter 2. "MiWi™ Demo Board" This chapter details the hardware information
  of the MiWi Demo Board.
- Chapter 3. "Getting Started" This chapter describes what you need to know to start using the MiWi Demo Kit.
- Appendix A. "MiWi™ Demo Board Schematics" This appendix illustrates the PCB layout and BOM, and it also includes MiWi Demo Board schematics.

#### **CONVENTIONS USED IN THIS GUIDE**

This manual uses the following documentation conventions:

#### **DOCUMENTATION CONVENTIONS**

| Description                                      | Represents                                                               | Examples                                     |  |
|--------------------------------------------------|--------------------------------------------------------------------------|----------------------------------------------|--|
| Arial font:                                      |                                                                          |                                              |  |
| Italic characters                                | Referenced books                                                         | MPLAB <sup>®</sup> IDE User's Guide          |  |
|                                                  | Emphasized text                                                          | is the <i>only</i> compiler                  |  |
| Initial caps                                     | A window                                                                 | the Output window                            |  |
|                                                  | A dialog                                                                 | the Settings dialog                          |  |
|                                                  | A menu selection                                                         | select Enable Programmer                     |  |
| Quotes                                           | A field name in a window or dialog "Save project before build"           |                                              |  |
| Underlined, italic text with right angle bracket | A menu path                                                              | File>Save                                    |  |
| Bold characters                                  | A dialog button                                                          | Click <b>OK</b>                              |  |
|                                                  | A tab                                                                    | Click the <b>Power</b> tab                   |  |
| Text in angle brackets < >                       | A key on the keyboard                                                    | Press <enter>, <f1></f1></enter>             |  |
| Courier New font:                                |                                                                          |                                              |  |
| Plain Courier New                                | Sample source code                                                       | #define START                                |  |
|                                                  | Filenames                                                                | autoexec.bat                                 |  |
|                                                  | File paths                                                               | C:\mcc18\h                                   |  |
|                                                  | Keywords                                                                 | _asm, _endasm, static                        |  |
|                                                  | Command-line options                                                     | -Opa+, -Opa-                                 |  |
|                                                  | Bit values                                                               | 0, 1                                         |  |
|                                                  | Constants (in source code)                                               | 0xFF, 'A'                                    |  |
| Italic Courier New                               | A variable argument                                                      | file.o, where file can be any valid filename |  |
| Square brackets []                               | Optional arguments                                                       | mcc18 [options] file [options]               |  |
| Curly brackets and pipe character: {   }         | Choice of mutually exclusive arguments; an OR selection errorlevel {0 1} |                                              |  |
| Ellipses                                         | Replaces repeated text                                                   | <pre>var_name [, var_name]</pre>             |  |
|                                                  | Represents code supplied by user                                         | <pre>void main (void) { }</pre>              |  |

#### **WARRANTY REGISTRATION**

Please complete the enclosed Warranty Registration Card and mail it promptly. Sending in the Warranty Registration Card entitles users to receive new product updates. Interim software releases are available at the Microchip web site.

#### RECOMMENDED READING

This user's guide describes how to use the ZENA Wireless Adapter. The following Microchip documents are available from the Microchip web site (http://www.microchip.com), and are recommended as supplemental reference resources.

- "MRF24J40MA 2.4 GHz IEEE Std. 802.15.4 RF Transceiver Module" (DS70329)
- "MRF89XAM8A Data Sheet 868 MHz Ultra-Low Power Sub-GHz Transceiver Module" (DS70651)
- "MRF89XAM9A Data Sheet 915 MHz Ultra-Low Power Sub-GHz Transceiver Module" (DS75017)
- "PIC18F46J50 USB Microcontroller Data Sheet" (DS39931)
- "2K SPI Bus Serial EEPROM with EUI-48TM Node Identity Data Sheet" (DS22123)
- "1 Mbit SPI Serial Flash SST25VF010A" (S725081)
- "MCP9700A/01A Low Power Linear Active Thermistor ICs" (DS21942)

#### THE MICROCHIP WEB SITE

Microchip provides online support through our web site at <a href="http://www.microchip.com">http://www.microchip.com</a>. This web site makes files and information easily available to customers. Accessible by most Internet browsers, the web site contains the following information:

- Product Support Data sheets and errata, application notes and sample programs, design resources, user's guides and hardware support documents, latest software releases and archived software
- General Technical Support Frequently Asked Questions (FAQs), technical support requests, online discussion groups, Microchip consultant program member listings
- Business of Microchip Product selector and ordering guides, latest Microchip press releases, listings of seminars and events; and listings of Microchip sales offices, distributors and factory representatives

#### **DEVELOPMENT SYSTEMS CUSTOMER CHANGE NOTIFICATION SERVICE**

Microchip's customer notification service helps keep customers current on Microchip products. Subscribers will receive e-mail notification whenever there are changes, updates, revisions or errata related to a specified product family or development tool of interest.

To register, access the Microchip web site at <a href="http://www.microchip.com">http://www.microchip.com</a>, click <a href="Customer Change Notification">Customer Change Notification</a> and follow the registration instructions.

The Development Systems product group categories are:

- Compilers The latest information on Microchip C compilers and other language tools. These include the MPLAB C18 and MPLAB C30 C compilers; MPASM™ and MPLAB ASM30 assemblers; MPLINK™ and MPLAB LINK30 object linkers; and MPLIB™ and MPLAB LIB30 object librarians.
- **Emulators** The latest information on Microchip in-circuit emulators. This includes the MPLAB ICE 2000 and MPLAB ICE 4000.
- In-Circuit Debuggers The latest information on the Microchip in-circuit debugger, MPLAB ICD 2.
- MPLAB IDE The latest information on Microchip MPLAB IDE, the Windows<sup>®</sup>
   Integrated Development Environment for development systems tools. This list is
   focused on the MPLAB IDE, MPLAB SIM simulator, MPLAB IDE Project Manager
   and general editing and debugging features.
- Programmers The latest information on Microchip programmers. These include the MPLAB PM3 and PRO MATE<sup>®</sup> II device programmers and the PICSTART<sup>®</sup> Plus and PICkit™ 1 development programmers.

#### **CUSTOMER SUPPORT**

Several channels are available to assist the users of Microchip products:

- · Distributor or Representative
- · Local Sales Office
- Field Application Engineer (FAE)
- Technical Support

Customers should contact their distributor, representative, or FAE for support. Local sales offices are also available to help customers. A list of sales offices and locations is included in the back of this document.

Technical support is available through our web site at http://support.microchip.com.

#### **DOCUMENT REVISION HISTORY**

#### **Revision A (September 2012)**

This is the initial released version of the document.

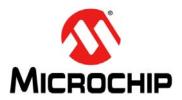

### Chapter 1. Overview

This chapter introduces the MiWi™ Demo Kit features and its requirements. The topic covered includes:

- MiWi™ Demo Kit Contents
- MiWi™ Demo Kit

#### 1.1 MiWi™ DEMO KIT CONTENTS

Based on the frequency of operation selected, the MiWi Demo Kit contains any one of the following items:

- Two MiWi Demo Boards with PIC18F46J50 XLP Microcontroller with MRF24J40 MA Module
- Two MiWi Demo Boards with PIC18F46J50 XLP Microcontroller with MRF89XAM8A Module
- Two MiWi Demo Boards with PIC18F46J50 XLP Microcontroller with MRF89XAM9A Module

#### 1.2 MiWi™ DEMO KIT

The MiWi Demo Kit enables developers to evaluate and experiment with 2.4 GHz, 868 MHz and 915 MHz RF solutions from Microchip. The MiWi Demo Kit contains two hardware nodes (MiWi Demo Boards) which can be used to create a simple two node MiWi wireless network. More hardware nodes to the same network can be added by purchasing additional MiWi Demo Kits or individual components.

The MiWi Demo Kit is preprogrammed with a wireless demo program that enables users to setup a MiWi network easily. For more information on running the preprogrammed demo program and extending the network refer to **Chapter 3."Getting Started"**. The Microchip wireless stacks and additional application demo source codes can be downloaded from the Microchip web site <a href="http://www.microchip.com/wireless">http://www.microchip.com/wireless</a>.

NOTES:

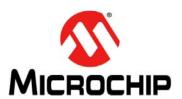

### Chapter 2. MiWi<sup>TM</sup> Demo Board

This chapter describes the MiWi Demo Board hardware and the topic covers MiWi™ Board Layout and Features.

#### 2.1 MiWi™ BOARD LAYOUT AND FEATURES

This section describes the MiWi Demo Board hardware, which also features key components shown in Figure 2-1 and Figure 2-2.

FIGURE 2-1: MiWi™ DEMO BOARD (FRONT VIEW)

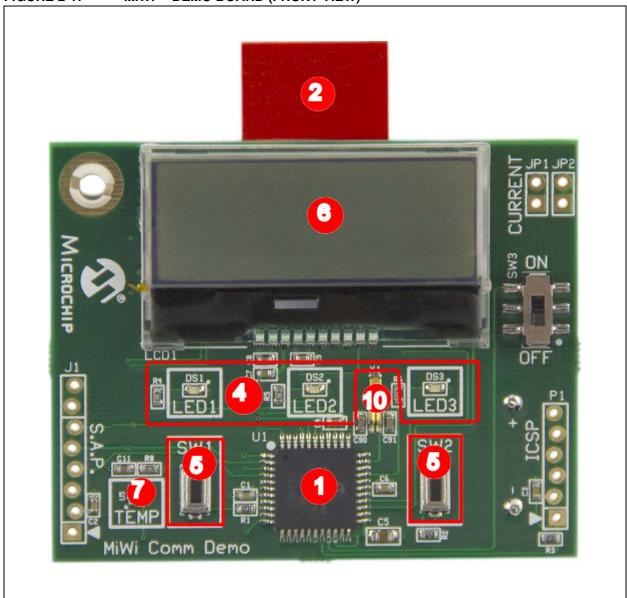

FIGURE 2-2: MiWi™ DEMO BOARD (REAR VIEW)

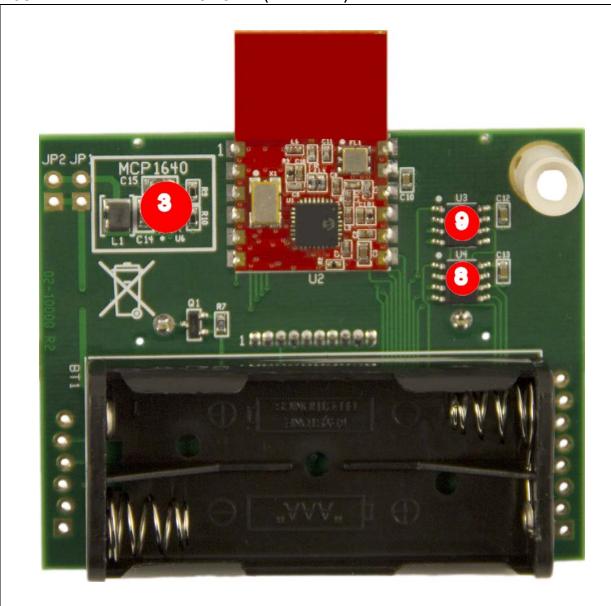

This MiWi Demo board includes these key features, as indicated in the Figure 2-1 and Figure 2-2.

- 1. PIC18F46J50 8-bit XLP microcontroller
- 2. MRF24J40MA RF Transceiver Module or MRF89XAM8A RF Transceiver Module or MRF89XAM9A RF Transceiver Module
- 3. +3.3V Boost Regulator (MCP1640)
- 4. Three status indicator LEDs (Red, Yellow and Green)
- 5. Two push-button switches (SW1 and SW2) for user input
- 6. 2 X 16 LCD Character Display
- 7. MCP9700 Temperature Sensor
- 8. 2K SPI EEPROM with a unique MAC Address
- 9. 1 Mbit SPI Serial Flash
- 10. 32 KHz Crystal for Sleep Mode

Some of main blocks defined on the board are explained in detail below:

#### 2.1.1 PIC18F46J50 Microcontroller

PIC18F46J50 microcontroller is an 8-bit XLP 44-pin microcontroller with 64K program memory.

#### 2.1.2 RF Transceiver Module

MiWi Demo board supports MRF24J40MA, MRF89XAM8A, MRF89XAM9A RF transceiver modules. It has dedicated SPI Interface and interrupt lines between the microcontroller and the RF transceiver module.

#### 2.1.3 Status Indicator LEDs

To indicate the status the MiWi Demo board has three LEDs: LED1(green), LED2 (yellow), and LED3 (red).

#### 2.1.4 Push Buttons

MiWi Demo board contains two push buttons SW1 and SW2. These push buttons are assigned to the individual interrupt lines of the microcontroller. The user software must enable Port B pull-ups of the microcontroller before evaluating the push button state. Example 2-1 provides a possible solution to evaluate the state of SW1 push button.

#### **EXAMPLE 2-1:** CODE EXAMPLE FOR EVALUATING THE STATE OF SW1

```
// Initialize RB1 - SW1
TRISBbits.TRISB2 = 1;// RB1 is an input
ANCON1 = ANCON1 | 0x04;// RB1 is a digital pin
/*
User Code
*/
//Evaluating RB1
INTCON2bits.RBPU = 0;// Enable PORT B pull-ups for switches
If (PORTBbits.RB1 = 0 )// RB1 pushed
{
/*
RB1/SW1 push button code
*/
}
INTCON2bits.RBPU = 1;//PORTB pull-ups disabled
```

#### 2.1.5 LCD Character Display

The LCD supports power saving modes. The LCD has a backlight display which can be turned on or off based on the power consumption and it supports 32 characters in two lines (16 characters in each line). It uses shared SPI interface (with SPI EEPROM and SPI Serial Flash) to communicate with the microcontroller.

#### 2.1.6 Temperature Sensor

The temperature sensor (MCP9700A) is a low-power Linear Active Thermistor IC. To minimize power consumption, the sensor is powered from a port pin. After powering up, the sensor output can be measured after a minute. The internal AD converter of the microcontroller can be used to measure the temperature value.

#### 2.1.7 EEPROM with MAC Address

The Serial EEPROM is a low-power, Microchip 25LC256 256K SPI Bus Serial EEPROM, it uses shared SPI interface with SPI Serial Flash and LCD.

#### 2.1.8 SPI Serial Flash

MiWi Demo board features a 1Mb SPI Serial Flash for storing and retrieving network or any application specific information. The SPI Serial Flash and Serial EEPROM share the SPI bus and each has its own active low-chip select.

#### 2.1.9 Power Supply

The MiWi Demo board uses two AAA batteries for power supply. Current consumption for the entire board can also be measured at JP1 and JP2 without disturbing it.

#### 2.1.10 +3.3V Boost Regulator

The MCP1640 is a compact, high efficiency boost regulator. It ensures that the voltage requirements for the RF transceivers are met throughout the lifetime of the battery.

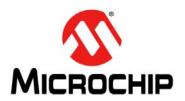

### Chapter 3. Getting Started

This chapter is a self paced tutorial to use the MiWi™ Demo Board. It explains in detail how to run the preprogrammed demo. The source code for the demo is available along with the MiWi stack (latest version of Microchip Applications library is available at <a href="http://www.microchip.com/MAL">http://www.microchip.com/MAL</a>). After unzipping the latest version of MiWi stack, the default location for MiWi Demo Kit Out of Box Demo is "C:\Microchip Solutions\MiWi DE Demo\MiWi Demo Kit\".

For more information about MiWi stack, refer to http://www.microchip.com/MiWi.

Topics covered include:

- · Hardware Requirements
- · Demo Setup
- Preprogrammed Tutorial Operation

#### 3.1 HARDWARE REQUIREMENTS

The following hardware is required to run the preprogrammed demo application:

- · Two MiWi Demo Boards
- · Four AAA batteries for powering up the boards

#### 3.2 DEMO SETUP

The MiWi Demo Board comes with a preprogrammed Demo Board. Follow these steps to set up the demo:

- 1. Plug in two AAA batteries on each MiWi Demo Board.
- 2. To power up the board, move SW3 switch from "OFF" position to the "ON" position. On powering, a splash screen will be displayed on the LCD screen.

#### 3.3 PREPROGRAMMED TUTORIAL OPERATION

 On powering the boards, the following splash screen message will be displayed on the LCD screen for 2 seconds.

"Microchip

MiWi Demo Board"

2. The display changes to channel selection screen. Choose the channel to setup the network.

"SW1: <Sel Ch: 26> SW2: Chnge Chnl"

Press SW1 push button to select channel 26 as the operating channel or press SW2 push button to choose a different channel. For MRF24J40 Channel 11 through channel 26 are available. Using the push buttons on the board, the user can choose operating channel from channel 11 through channel 26. For MRF89XA channel 0 through channel 31 are available.

**Note:** Ensure that you select same operating channel on both the MiWi Demo Boards to enable connection with each other.

3. The LCD screen displays network setup options:

"SW1: Create Ntwk SW2: Join Ntwk"

4. Press SW1 push button on one of the boards to create a MiWi network (PAN Coordinator) with a random PANID. After the network is created, the board will notify the user that the network is created successfully, and then display the node information such as PAN ID, Channel and Address until a node joins.

"PANID: 1234 Ch: 26 Address: 0000"

5. Press SW2 push button on the second board to join a MiWi network. The board performs a scan of nearby networks and allows the user to choose the network to join to.

"SW1: < PANID:1234>
SW2: Additional"

6. Press SW1 push button on the second board after choosing the network (PANID) to connect.

**Note:** If more than one node from the same network (PANID) has responded with a beacon, the user can select the node to join by using the network short address information printed on the LCD. Use SW1 and SW2 to choose the node to establish connection with in a network similar to PANID.

 After the second board is joined the network, the user has the option to run any one of the these demo applications: Range Demo, Temp Demo, Node Info. The LCD screen displays this message.

> "SW1: Range Demo SW2: Other Apps"

The current Out of Box demo for MiWi Demo Kit supports all the three Range Demo, Temp Demo and Node Info applications.

- a) Range Demo is used to demonstrate the range of Microchip's MRF24J40MA and MRF89XA transceiver. It performs a range test by transmitting a packet to the remote node and displaying the Received Signal Strength Indication (RSSI) value on the LCD Display. The display will show this RSSI value after each packet is received and will notify the user the strength of the signal such as, high, medium, low, or out of range.
- b) The Temp Demo uses on-board Microchip's MCP9700A temperature sensor (Low-Power Linear Active Thermistor IC). This demo measures the temperature and displays its local temperature information in C (Celsius) and F (Fahrenheit) on the display and broadcast its reading to other nodes listening. If other nodes are connected it will then cycle through each remote node's reading.

c) In the node Info, the node's PANID and Address information will be displayed on the LCD screen.

"PANID: 1234 Ch: 26 Address: 0000"

Figure 3-1 illustrates the preprogrammed tutorial operation.

FIGURE 3-1: PREPROGRAMMED TUTORIAL OPERATION

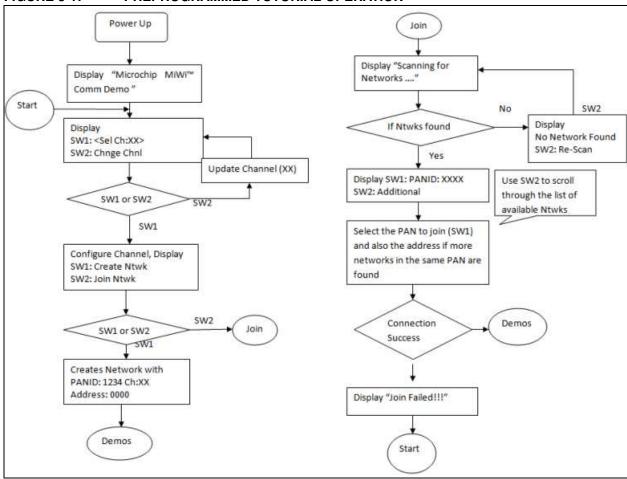

NOTES:

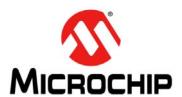

### Appendix A. MiWi<sup>TM</sup> Demo Board Schematics

#### A.1 INTRODUCTION

This appendix includes:

- MiWi™ Demo Board Schematics
- MiWi™ Demo Board PCB Layout
- MiWi™ Demo Board Bill of Materials (BOM)

#### A.2 MiWi™ DEMO BOARD SCHEMATICS

Figure A-1, Figure A-2 and Figure A-3 illustrate the MiWi Demo Board schematics.

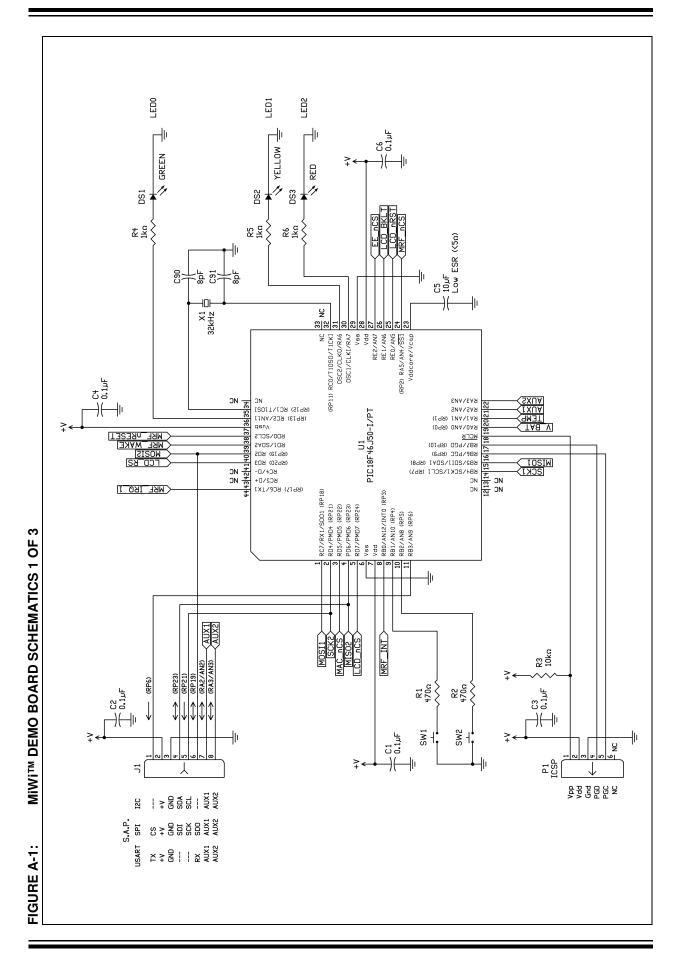

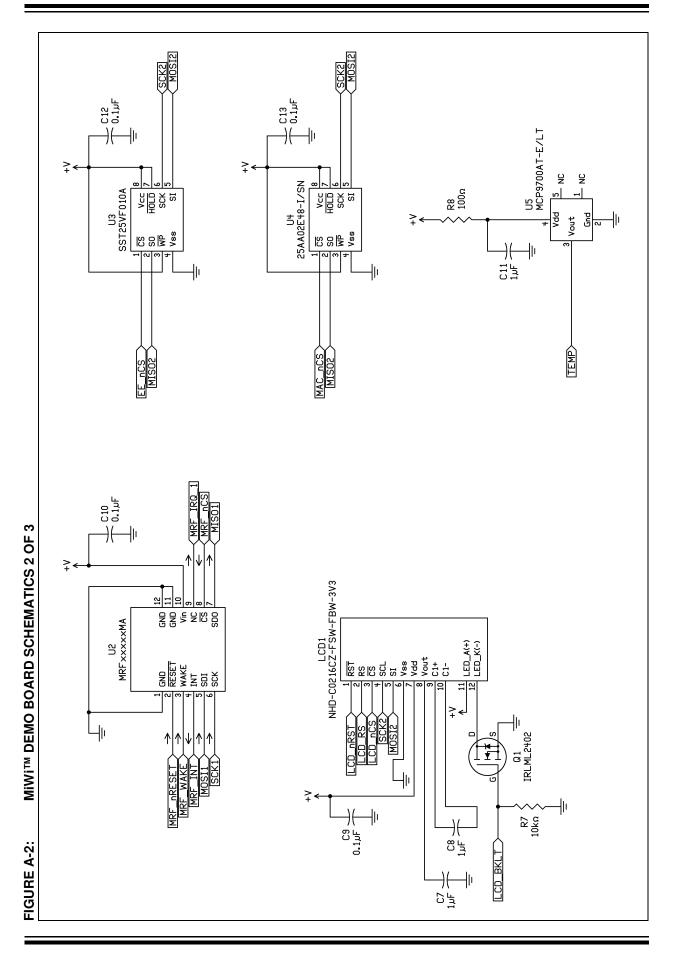

FIGURE A-3: MiWi™ DEMO BOARD SCHEMATICS 3 OF 3

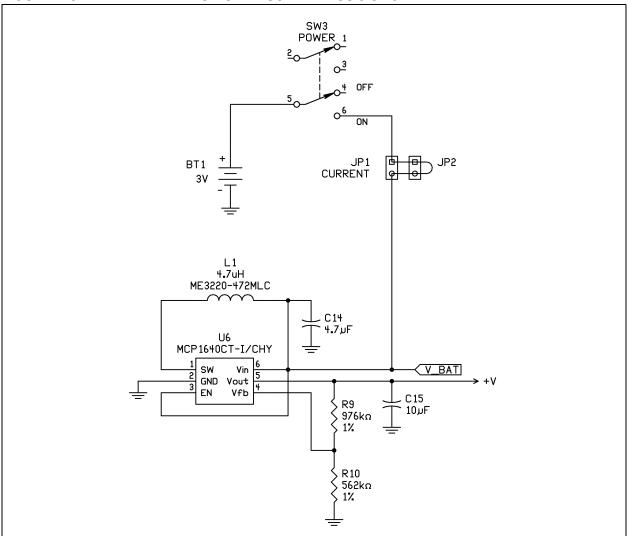

#### A.3 MiWi™ DEMO BOARD PCB LAYOUT

The MiWi Demo PCB is a 4-layer, high temperature FR4, 0.062 inch, plated through hole construction. Figure A-4 through Figure A-9 illustrate the PCB layers.

FIGURE A-4: PCB TOP SILKSCREEN

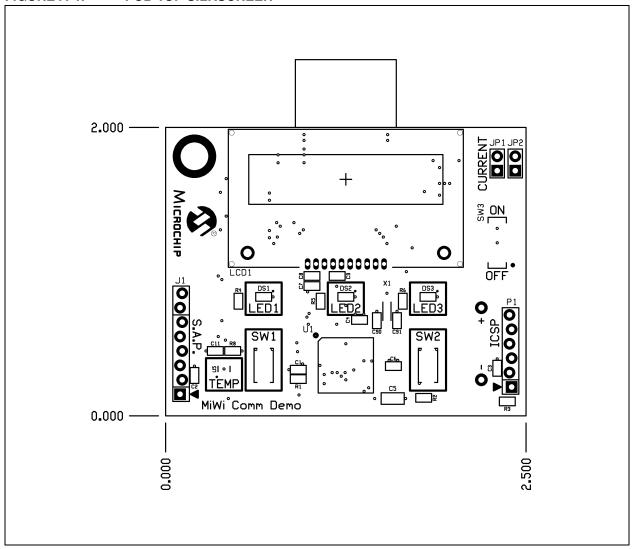

FIGURE A-5: **PCB TOP COPPER** 2.000 -0.000

2,000

2,000

2,000

0,000

0,000

0,000

0,000

0,000

0,000

0,000

0,000

0,000

0,000

0,000

0,000

0,000

0,000

0,000

0,000

0,000

0,000

0,000

0,000

0,000

0,000

0,000

0,000

0,000

0,000

0,000

0,000

0,000

0,000

0,000

0,000

0,000

0,000

0,000

0,000

0,000

0,000

0,000

0,000

0,000

0,000

0,000

0,000

0,000

0,000

0,000

0,000

0,000

0,000

0,000

0,000

0,000

0,000

0,000

0,000

0,000

0,000

0,000

0,000

0,000

0,000

0,000

0,000

0,000

0,000

0,000

0,000

0,000

0,000

0,000

0,000

0,000

0,000

0,000

0,000

0,000

0,000

0,000

0,000

0,000

0,000

0,000

0,000

0,000

0,000

0,000

0,000

0,000

0,000

0,000

0,000

0,000

0,000

0,000

0,000

0,000

0,000

0,000

0,000

0,000

0,000

0,000

0,000

0,000

0,000

0,000

0,000

0,000

0,000

0,000

0,000

0,000

0,000

0,000

0,000

0,000

0,000

0,000

0,000

0,000

0,000

0,000

0,000

0,000

0,000

0,000

0,000

0,000

0,000

0,000

0,000

0,000

0,000

0,000

0,000

0,000

0,000

0,000

0,000

0,000

0,000

0,000

0,000

0,000

0,000

0,000

0,000

0,000

0,000

0,000

0,000

0,000

0,000

0,000

0,000

0,000

0,000

0,000

0,000

0,000

0,000

0,000

0,000

0,000

0,000

0,000

0,000

0,000

0,000

0,000

0,000

0,000

0,000

0,000

0,000

0,000

0,000

0,000

0,000

0,000

0,000

0,000

0,000

0,000

0,000

0,000

0,000

0,000

0,000

0,000

0,000

0,000

0,000

0,000

0,000

0,000

0,000

0,000

0,000

0,000

0,000

0,000

0,000

0,000

0,000

0,000

0,000

0,000

0,000

0,000

0,000

0,000

0,000

0,000

0,000

0,000

0,000

0,000

0,000

0,000

0,000

0,000

0,000

0,000

0,000

0,000

0,000

0,000

0,000

0,000

0,000

0,000

0,000

0,000

0,000

0,000

0,000

0,000

0,000

0,000

0,000

0,000

0,000

0,000

0,000

0,000

0,000

0,000

0,000

0,000

0,000

0,000

0,000

0,000

0,000

0,000

0,000

0,000

0,000

0,000

0,000

0,000

0,000

0,000

0,000

0,000

0,000

0,000

0,000

0,000

0,000

0,000

0,000

0,000

0,000

0,000

0,000

0,000

0,000

0,000

0,000

0,000

0,000

0,000

0,000

0,000

0,000

0,000

0,